## **III. METODOLOGI PENELITIAN**

#### **A. Waktu dan Tempat Penelitian**

Penelitian ini dilakukan di dua tempat, yaitu:

- 1. Pembuatan rangkaian elektronika di Laboratorium Elektronika Jurusan Teknik Elektro Universitas Lampung pada bulan September 2012.
- 2. Pengujian dan pengambilan data dilakukan di Laboratorium Proses Produksi Jurusan Teknik Mesin Universitas Lampung pada bulan Januari 2013.

### **B. Alat dan bahan**

Adapun alat dan bahan yang digunakan dalam penelitian ini adalah sebagai berikut:

- 1. Alat dan bahan untuk membuat driver stepper motor
	- a. *Controller Stepper motor L297* (lihat gambar.11)
	- b. *Driver Stepper motor L298n* (lihat gambar.12
- 2. Seperangkat komputer PC Pentium IV

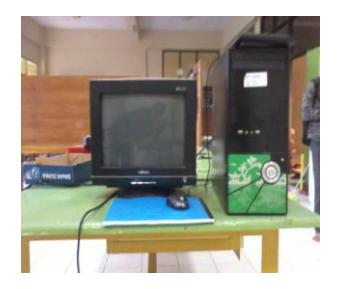

Gambar 13. Komputer PC

# 3. Struktur mekanik

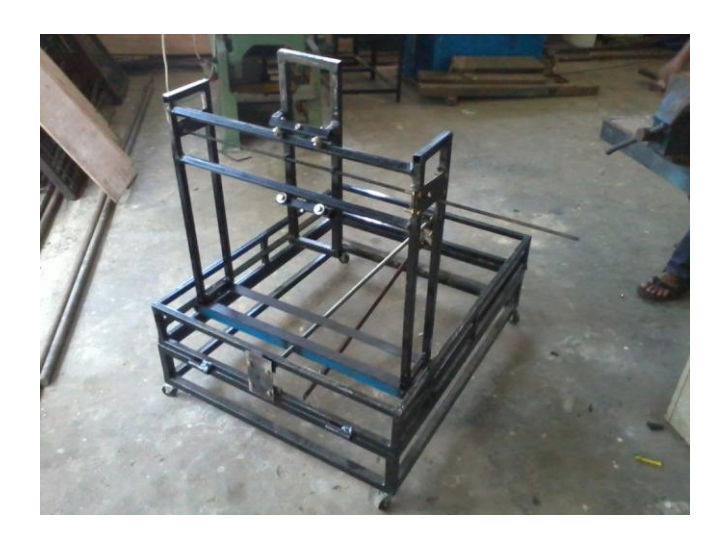

Gambar 14. Struktur mekanik

4. Stepper motor

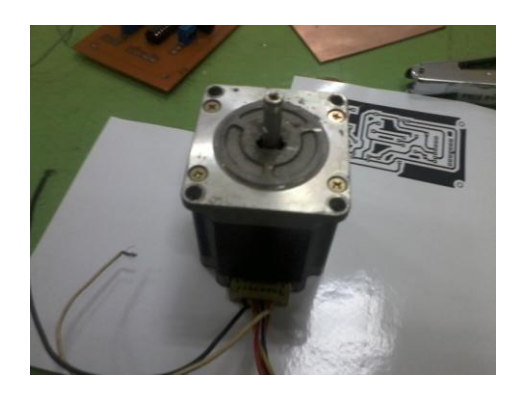

Gambar 15. Stepper motor

5. Jangka Sorong

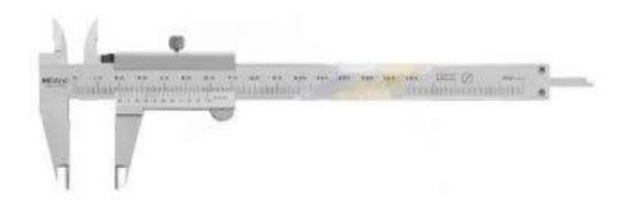

Gambar 16. Jangka sorong

#### **C. Prosedur Penelitian**

Pada penelitian ini dilakukan uji keakuratan sistem kontrol untuk pergerakan stepper motor menggunakan perangkat komputer (PC) dan *Software Mach3* sebagai pengendali motor, dengan iC L297 dan L298 sebagai *interface* komputer dengan stepper motor. Jumlah gerakan sumbu yang diuji berjumlah dua sumbu yaitu sumbu X, dan sumbu Z. Pengujian sistem dilakukan dengan mengukur simulasi pergerakan motor tiap sumbu dengan perintah *point to point* pada *Mach3.*  Jarak simulasi yang dimasukan yaitu 1 cm, 2 cm, 3 cm, 4 cm, 5 cm, 6 cm. Secara garis besar prosedur yang akan dilaksanakan pada pengujian kali ini adalah sebagai berikut:

#### **1. Prosedur pembuatan rangkaian dan instalasi sistem kontrol.**

a. Prinsip kerja rangkaian.

Rangkaian *interface* komputer dengan motor yang dibuat ialah rangkaian stepper kontrol menggunakan iC L297 sebagai penerima inputan *clock/step* dan *direction* dari komputer kemudian L297 akan mengeluarkan sinyal phasa ABCD dengan urutan (0101-1001-1010-0110) yang dapat digunakan untuk memutar stepper motor. Kemudian sinyal keluaran L297 dikuatkan dengan rangkaian *full bridge* driver L298n sebagai rangkaian isolasi tegangan dan arus tinggi yang digunakan motor yang dapat menerima sinyal logika dari L297. Rangkaian pengendali stepper motor yang akan dibuat seperti pada gambar 17.

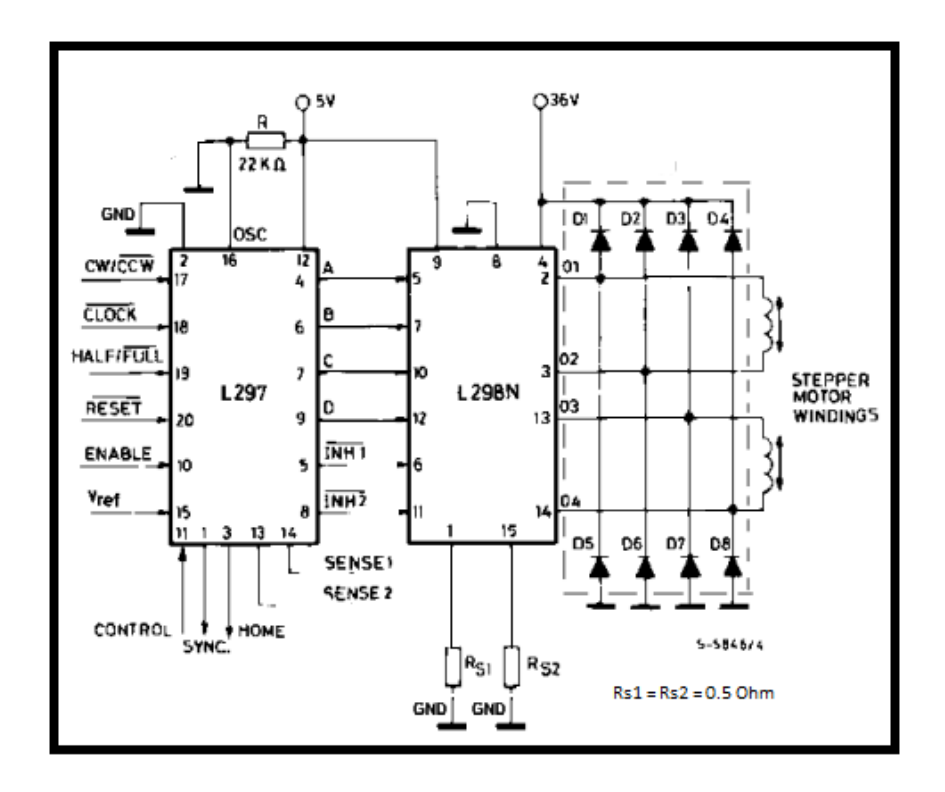

Gambar 17. Skema rangkaian L297+L298 [\(http://www.datasheetcatalog.com/datasheets\\_pdf/L/2/9/7/L297.html\)](http://www.datasheetcatalog.com/datasheets_pdf/L/2/9/7/L297.html)

b. Ilutrasi instalasi sistem kendali.

Setelah rangkaian *interface* selesai dibuat kemudian mengintalasi system kontrol. Yaitu dengan menghubungkan rangkaian yang telah dibuat dengan motor stepper dan komputer seperti pada gambar dibawah ini.

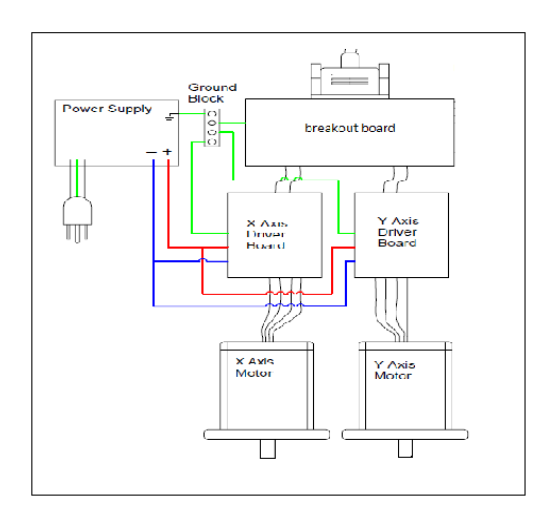

Gambar 18. Ilustrasi instalasi sistem kontrol.

*c. Instalasi* dan *setting software mach3 cnc*

Setelah software mach3 sudah terinstal di komputer (PC). Langkah selanjutnya yaitu mensetting port dan pin yang digunakan, menentukan jumlah step persatuan panjang (cm), dan kecepatan motor.

1. Menseting port dan pin yang digunakan.

Port yang digunakan oleh *mach3* untuk mengirimkan sinyal ke driver motor ialah DB25 atau parallel port yang biasa digunakan untuk kabel printer lama. Adapun cara untuk mensetting port yang digunakan ialah dengan masuk ke menu *Configurasi* >> *Port and pin.* Lalu akan muncul tampilan pada layar Port setup seperti pada gambar 19.

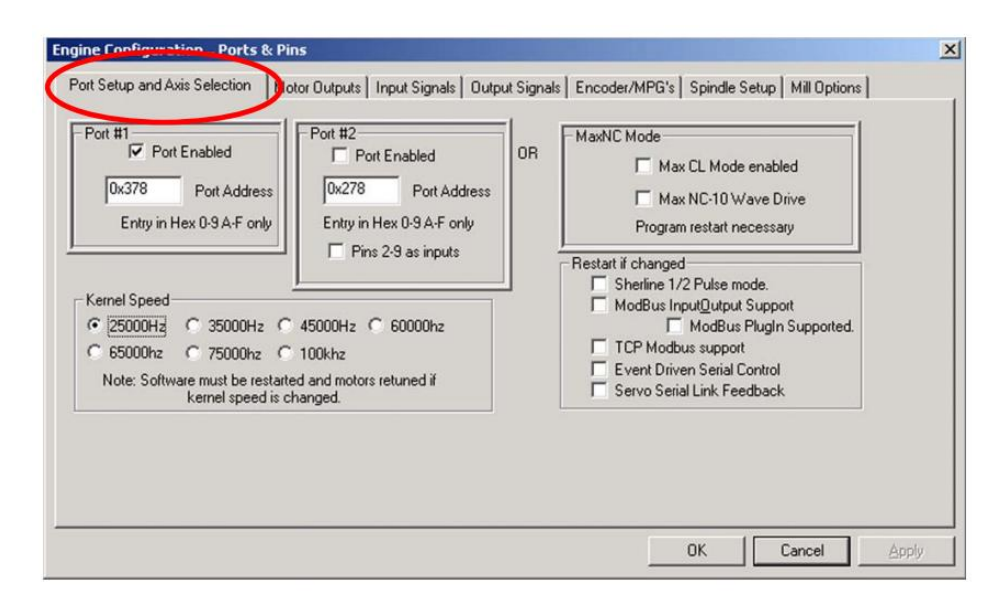

Gambar 19. Tampilan *mach3* saat pemilihan Port yang digunakan.

Setelah menentukan pin yang digunakan untuk kontrol motor setiap axisnya. Yaitu dengan menggeser menu seperti pada gambar di atas ke motor *output,* sehingga akan masuk pada menu motor output seperti pada gambar 11. *Default* dari program ini adalah active low untuk sinyal yang dikirim ke driver motor. Namun *default* ini mampu untuk dirubah menurut kebutuhan kita.

2. Menentukan jumlah step

Jumlah step sangat berpengaruh kepada sudut perputaran pada motor, untuk itu penentuan jumlah step sangat penting untuk mendapatkan keakuratan sistem kontrol. Penentuan jumlah step yang diperlukan dapat dicari dengan persamaan:

*Mach3 step per unit = mach3 step per rev* X *motor rev per unit.*

Dimana :

*Step per rev =* 400 *step/rev*

*Motor rev per unit =* 1 : *screw pitch*

Sehingga dapat kita hitung jumlah step untuk masing-masing sumbu:

Step untuk sumbu  $X$  ( pitch = 1,5mm)

*Mach3 step per unit*  $= 400 \text{ x } (1/1,5)$ 

 $= 266$  step/mm

Step untuk sumbu  $Z$  (pitch = 2mm)

*Mach3 step per unit*  $= 400 \times (1/2)$ 

 $= 200$  step/mm

3. Mensetting kecepatan motor

Kecepatan pada stepper motor ditentukan kecepatan step yang diberikan ke motor. Oleh karena itu, kecepatan motor pada penelitian ini selain dipengaruhi karakteristik stepper motor itu sendiri (1000rpm) tetapi dipengaruhi kemampuan komputer (PC) mengirimkan step permenitnya. Pada komputer (PC) 1 Ghz *mach3* dapat mengirimkan

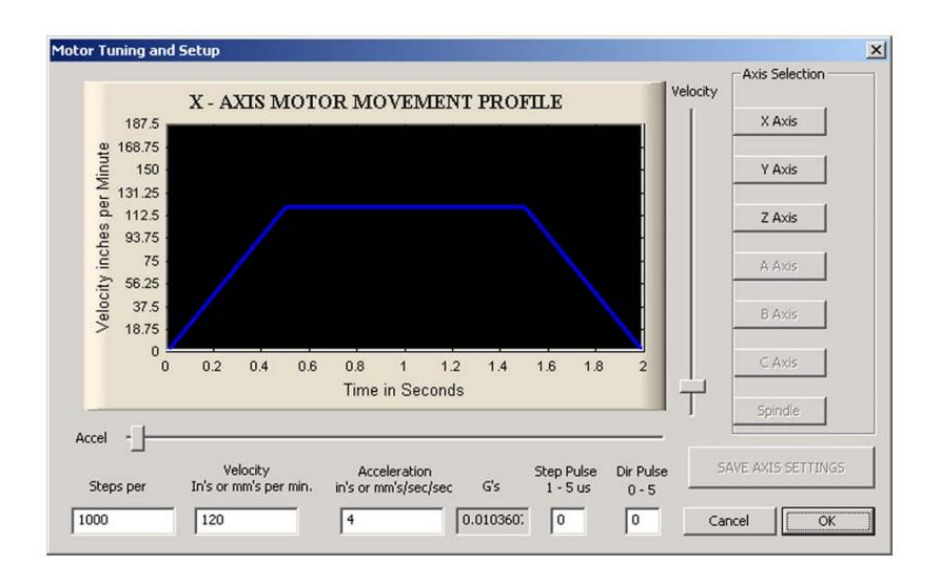

35000 step/detik untuk masing-masing sumbu. Pada gambar dibawah ini menunjukan tampilan menu ketika mensetting motor.

Gambar 20. Tampilan saat mensetting motor stepper

### **2. Pengujian dan pengambilan data**

Pengambilan data dilakukan dengan langkah-langkah sebagai berikut:

1. Memberikan perintah gerak 1 cm pada *software mach3* dengan menuliskan pada kolom *command* seperti pada gambar 21 dibawah ini.

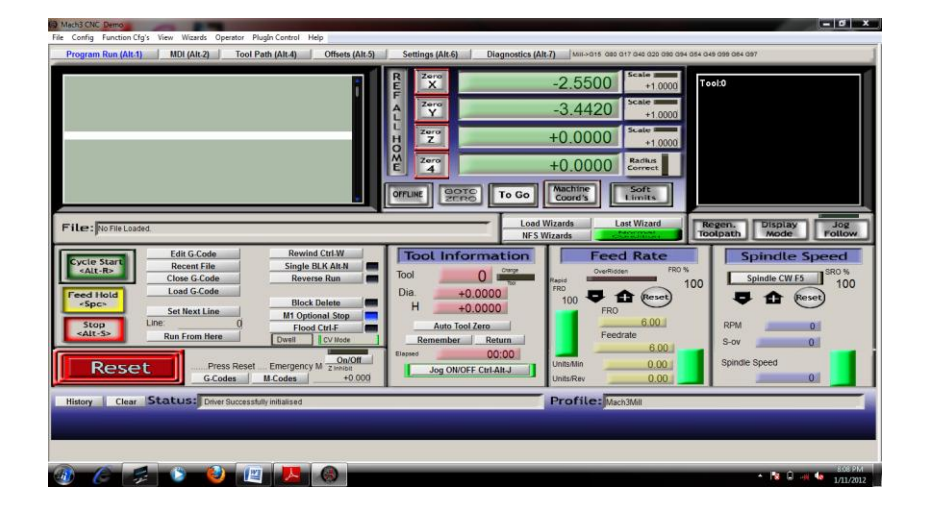

Gambar 21. Tampilan Software Mach3

2. Mengukur secara langsung perpindahan meja kerja menggunakan jangka sorong, seperti pada gambar 22.

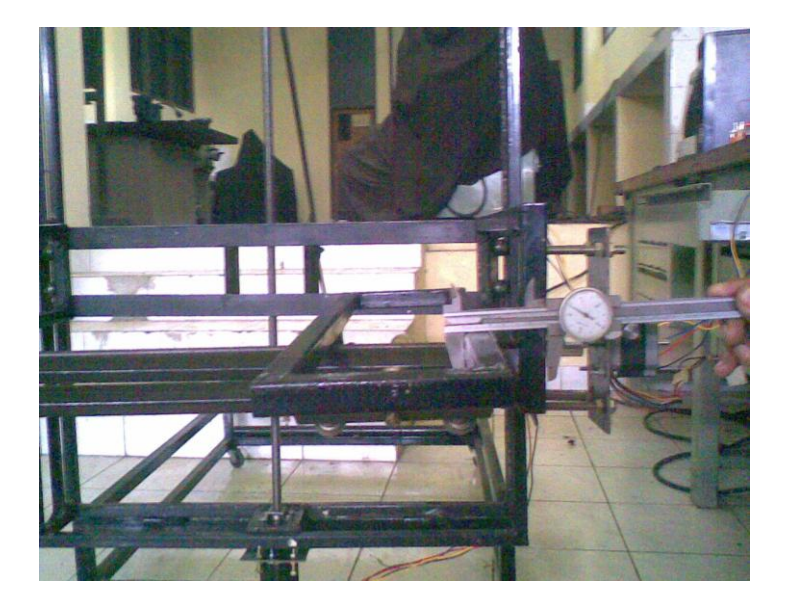

Gambar 22. Pengukuran pergerakan meja

- 3. Mengulangi langkah 1 dan 2 untuk perintah 2cm, 3cm, 4cm, 5cm, dan 6cm.
- 4. Mengulangi langkah 1 sampai 3 sebanyak 5 kali.

| No.<br>Percobaan | Sumbu<br>yang<br>diperintah | Input<br>Perpindahan | Perpindahan<br>pengukuran | Persentase<br>error |
|------------------|-----------------------------|----------------------|---------------------------|---------------------|
|                  |                             | (cm)                 | (cm)                      | $\pm$ (%)           |
| $\mathbf{1}$     |                             | $\mathbf{1}$         |                           |                     |
| $\overline{2}$   | Sumbu X                     | $\mathbf{2}$         |                           |                     |
| 3                |                             | 3                    |                           |                     |
| $\overline{4}$   |                             | $\overline{4}$       |                           |                     |
| 5                |                             | 5                    |                           |                     |
| 6                |                             | 6                    |                           |                     |
| $\mathbf{1}$     |                             | $\mathbf{1}$         |                           |                     |
| $\sqrt{2}$       | Sumbu Z                     | $\sqrt{2}$           |                           |                     |
| $\overline{3}$   |                             | 3                    |                           |                     |
| $\overline{4}$   |                             | $\overline{4}$       |                           |                     |
| 5                |                             | $\overline{5}$       |                           |                     |
| 6                |                             | 6                    |                           |                     |

 Tabel 1. Tabel yang akan digunakan pada penilitian untuk pengambila data data penelitian:

## **D. Diagram Alir Metode Penelitian**

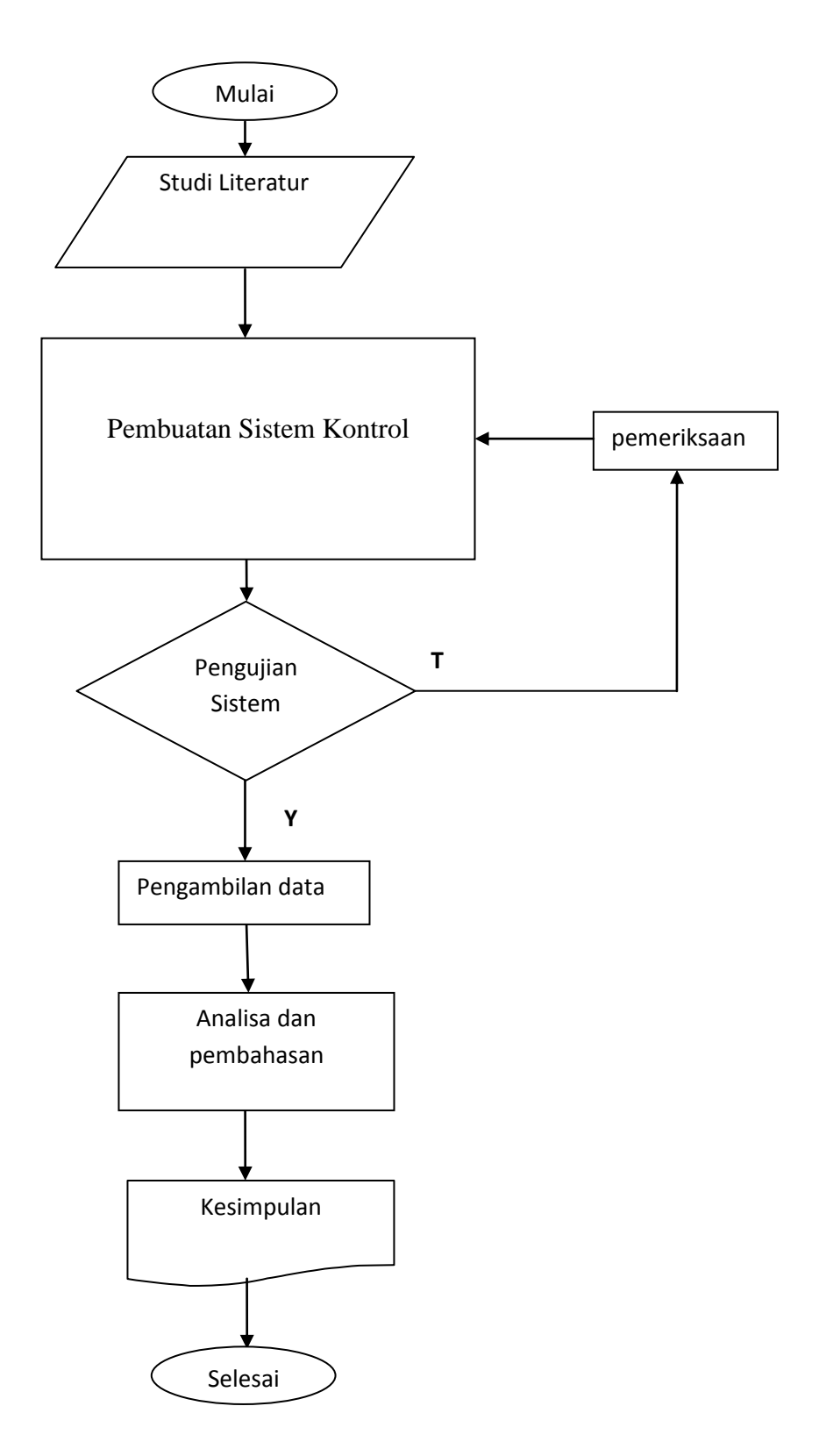

Gambar 23 . Diagram Alir Metode Penelitian.